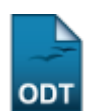

## **Identificar Secretário**

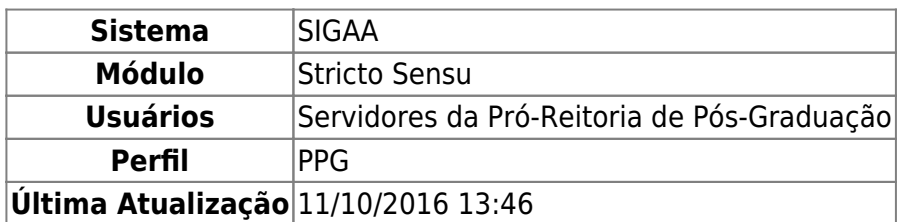

Esta operação permite ao usuário da Pró-Reitoria de Pós-Graduação a indicação de um secretário de coordenação para o programa selecionado.

Para realizar essa operação, o usuário deverá acessar o SIGAA → Módulos → Stricto Sensu → Permissões → Manutenção de Secretários → Identificar Secretário.

A tela a seguir será apresentada pelo sistema:

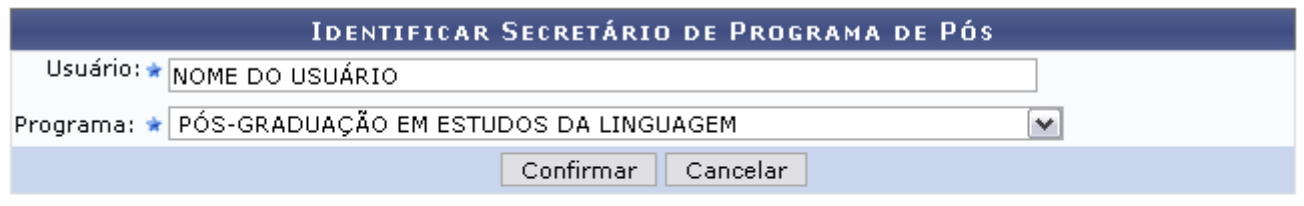

\* Campos de preenchimento obrigatório.

## **Stricto Sensu**

É necessário que seja informado o Usuário que será identificado, bem como o Programa ao qual o mesmo estará vinculado.

Como exemplificação, identificaremos Usuário NOME DO USUÁRIO e o Programa PÓS-GRADUAÇÃO EM ESTUDOS DA LINGUAGEM.

Caso desista de realizar a operação, clique em *Cancelar* e confirme a desistência na tela apresentada posteriormente.

Clicandono link Stricto Sensu o sistema retornará ao menu Stricto Sensu.

Para concluir a operação, clique em *Confirmar*. Em seguida, será gerada a mensagem de sucesso.

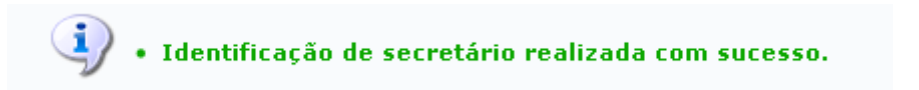

## **Bom Trabalho!**

Last update: 2016/10/11 13:46 s:sigaa:stricto\_sensu:permissoes:manutencao\_de\_secretarios:identificar\_secretario https://docs.info.ufm.br/doku.php?id=suporte:manuais:sigaa:stricto\_sensu:permissoes:manutencao\_de\_secretarios:identificar\_secretario

## **Manuais Relacionados**

- [Substituir Secretário](https://docs.info.ufrn.br/doku.php?id=suporte:manuais:sigaa:stricto_sensu:permissoes:manutencao_de_secretarios:substituir_secretario)
- [Listar Secretários](https://docs.info.ufrn.br/doku.php?id=suporte:manuais:sigaa:stricto_sensu:permissoes:manutencao_de_secretarios:listar_secretarios)

[<< Voltar - Manuais do SIGAA](https://docs.info.ufrn.br/doku.php?id=suporte:manuais:sigaa:stricto_sensu:lista)

From: <https://docs.info.ufrn.br/>-

Permanent link: **[https://docs.info.ufrn.br/doku.php?id=suporte:manuais:sigaa:stricto\\_sensu:permissoes:manutencao\\_de\\_secretarios:identificar\\_secretario](https://docs.info.ufrn.br/doku.php?id=suporte:manuais:sigaa:stricto_sensu:permissoes:manutencao_de_secretarios:identificar_secretario)** Last update: **2016/10/11 13:46**

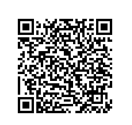